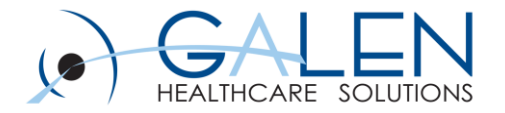

# Custom Cleanup Solutions: Overview and Demonstrations

Empowering Extraordinary Patient Care

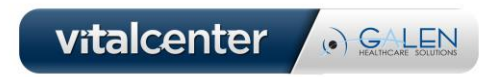

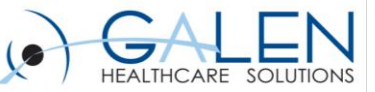

#### Your phone has been automatically muted. Please use the Q&A panel to ask questions during the presentation.

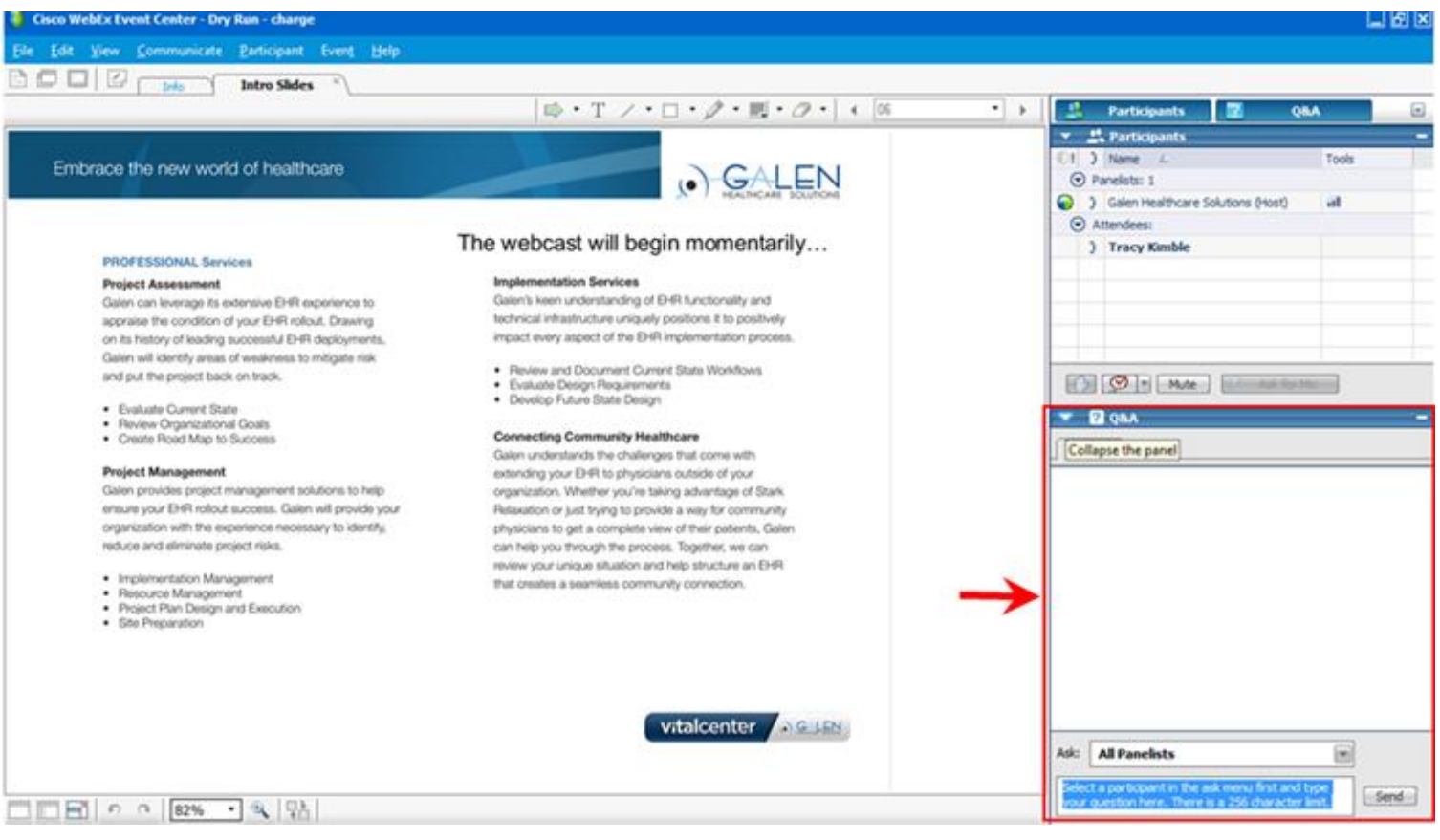

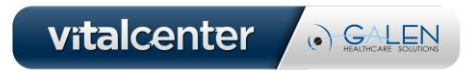

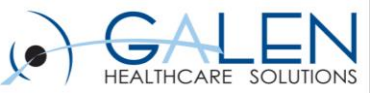

### Introduction

#### **Fallon Hartford**

- Managing Consultant, Technical Services
- **M.S. in Health Informatics**
- **4+ years working in Healthcare IT**
- **Experience in conversions, Crystal reporting, ETL, Works database training**

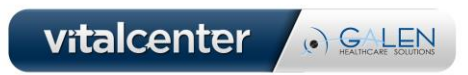

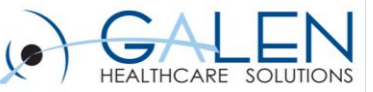

### **Overview**

- **What are cleanup solutions?**
- **Types of solutions and use cases**
- **Demos**
- **An opportunity to ask your questions**

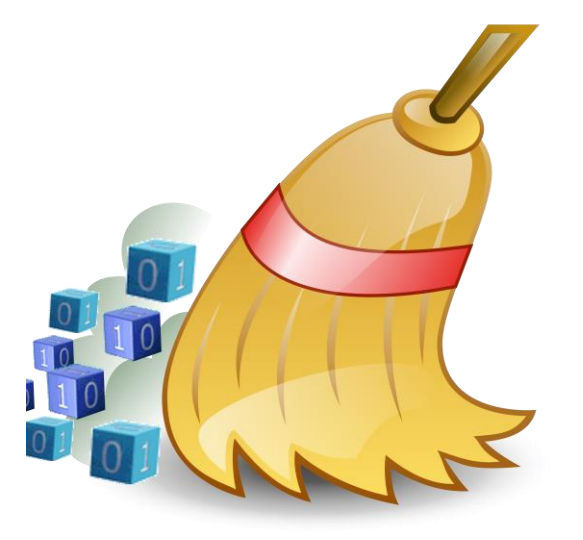

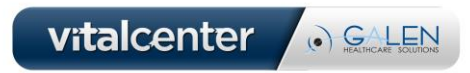

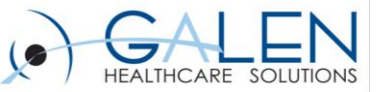

### What are Cleanup Solutions?

- **Series of SQL scripts that are run to mimic workflow to achieve desired results**
- **Changing data in the Works database to affect how the application displays data**

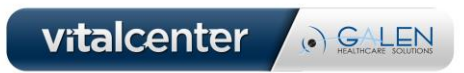

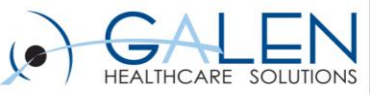

# Types of Solutions Offered

- **Order Cleanup**
	- Transitions active orders to a completed status
- **Task Cleanup**
	- Update Active / In Progress tasks to a removed status
- **Worklist Cleanup**
	- Remove v11 worklist items based on input requirements
- **Problem Cleanup**
	- Resolves or resolves and suppresses active problems

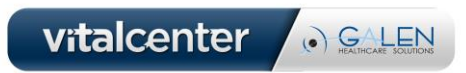

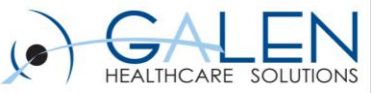

## Order Cleanup

### • **What Does It Do?**

- Transitions orders from one status to another status
	- e.g. Active to a completed status
- **How Does It Work?**
	- Filters based on date, OrderItem parent classification, current order status
	- Can add annotation and order status reason (optional)

### • **Components**

- Identification script to review orders
- Stored procedure to take identified orders and put them in desired status

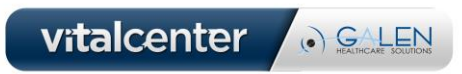

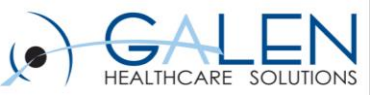

#### **Order Cleanup Step 1: Identify Orders**

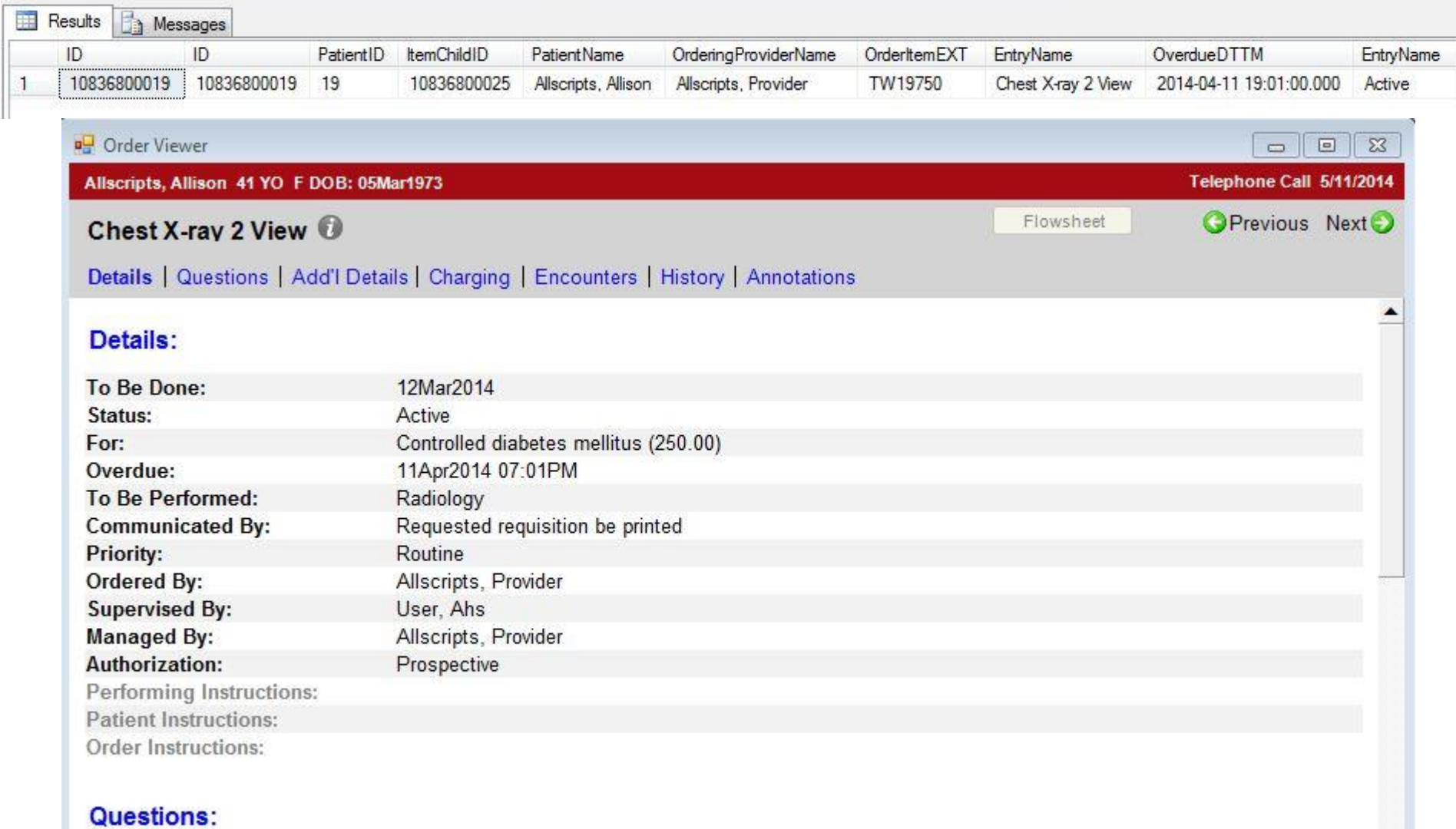

101

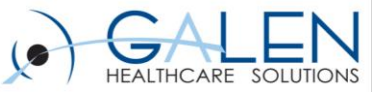

#### **Order Cleanup Step 2: Running Script**

 $11!$  $12$ -- EXEC GHS OrderAutoCompleteOverdueBatch 'Active', 'Dx Imaging'  $13$ CREATE PROCEDURE dbo. GHS OrderAutoCompleteOverdueBatch 14 @OrderStatus VARCHAR(40),  $15$ @ClassificationEntryName VARCHAR (40)  $16$  $17$ AS  $18<sup>1</sup>$  $1**$ 19 \*\*\*\*\*\*\*\*\*\*\*\*\*\*\* Galen Healthcare Solutions, Inc 2010  $20!$  $21$  $22$ Description: Finds all outstanding orders that have gone 90 days overdue, and completes the  $23$ We assign an order status reason defined by the client.  $24!$  $-1$ 

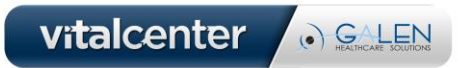

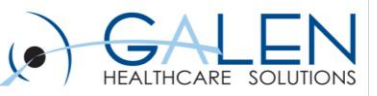

### **Order Cleanup Step 3: Check for Status Change**

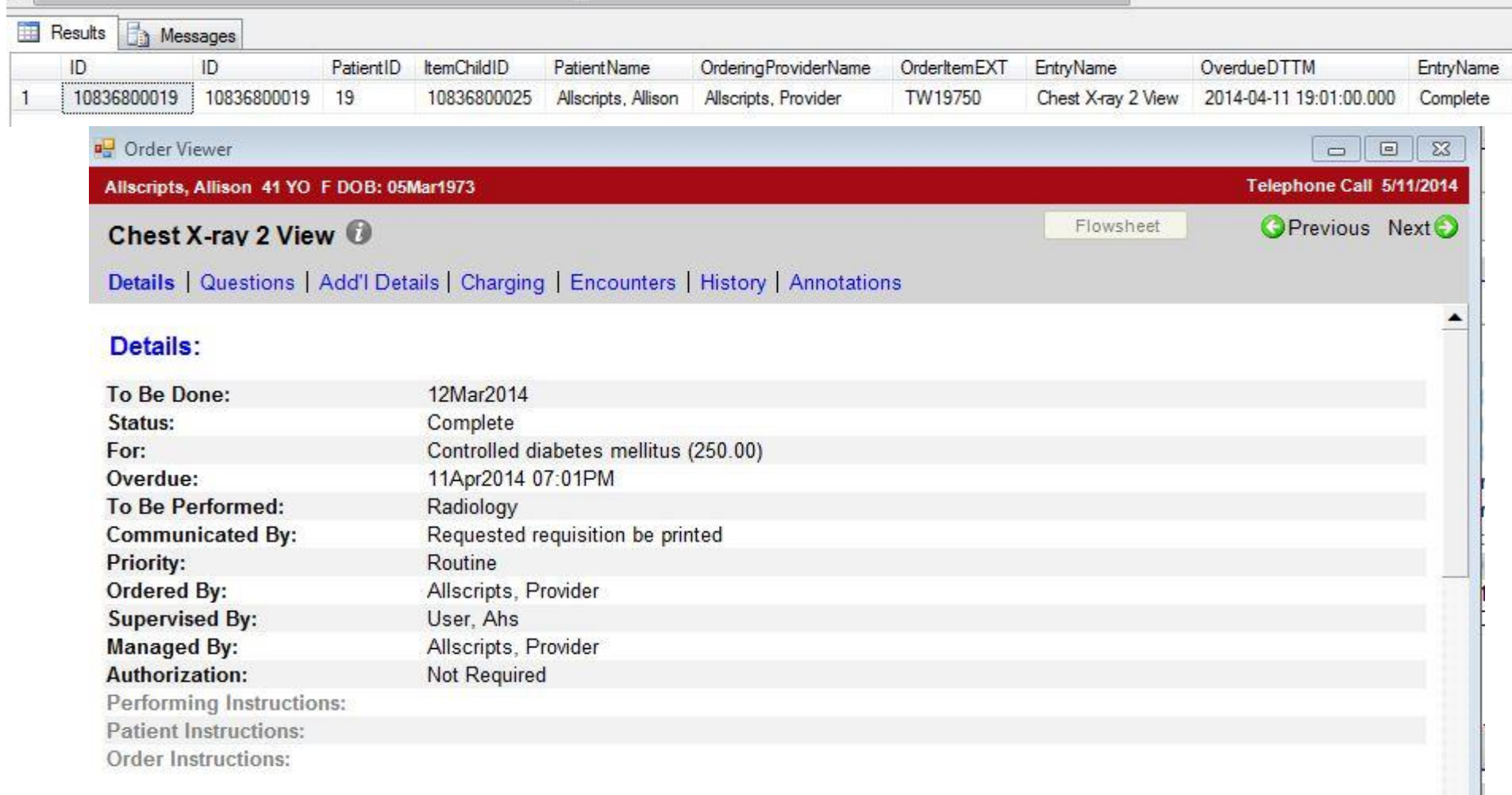

#### **Questions:**

on in

 $(none)$ 

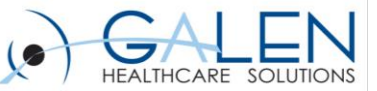

## Use Case Example

- **Orphaned Orders: Duplicate orders are often placed in the EHR due to order numbers not matching through the interface. In this example, we have two patients that have had duplicate orders placed on their charts. The tests have already been verified and the results are filed on the patients chart, although they still have one active orphan order sitting on their current orders list.**
- **During the migration from Allscripts to EPIC, it is important to consider future orders. This is another great example of when Galen would use the Order cleanup solution to load any future orders in EPIC and then remove them from Allscripts.**
- **Client has not been tracking overdue imaging orders and working them manually according to process leaving an active order on the chart when in reality the order has been completed.**

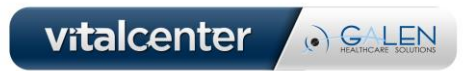

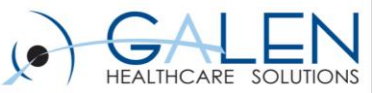

### Order Cleanup Demo

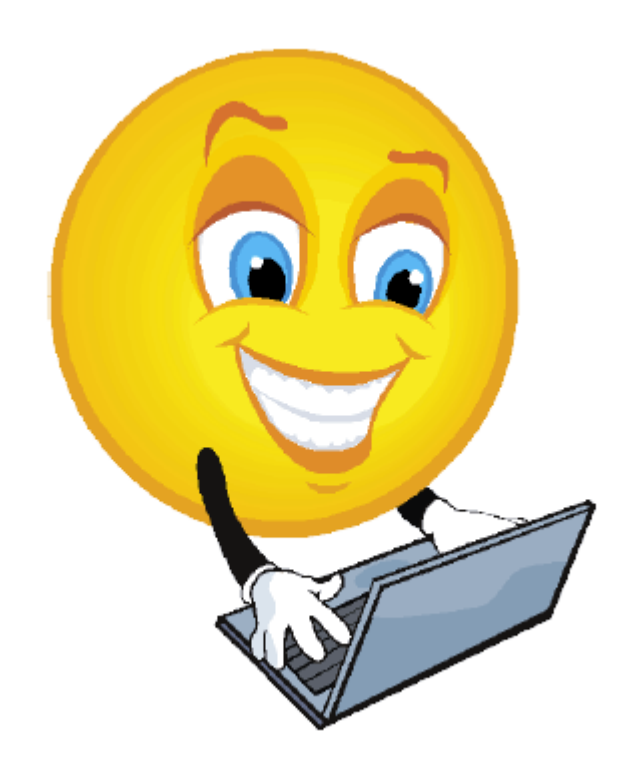

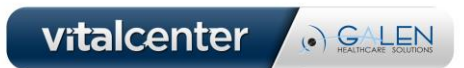

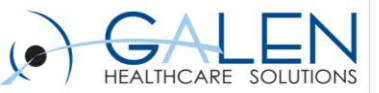

# Task Cleanup

### • **What Does It Do?**

- Transitions tasks from active status to removed status
- Removes from the active task list

### • **How Does It Work?**

- Filters based on date, task type and task owner
- Can add task text (optional)

### • **Components**

- Identification script to review tasks
- Stored procedure to take identified tasks and put them in desired status

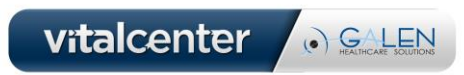

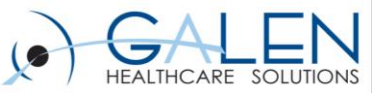

#### **Task Cleanup Step 1: Identifying Tasks**

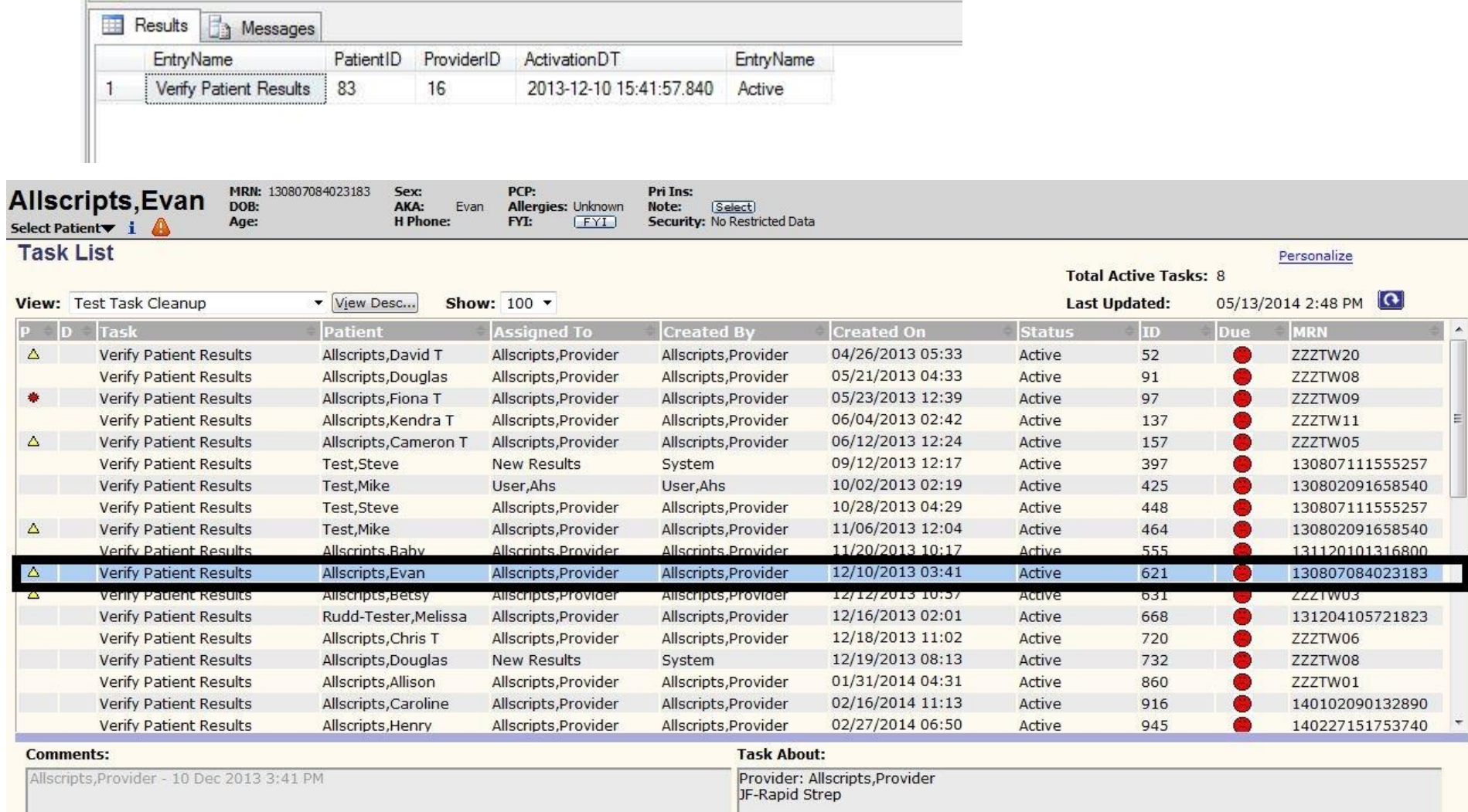

#### Embrace the new world of healthcare

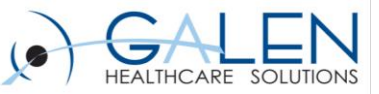

#### **Task Cleanup Step 2: Running Script**

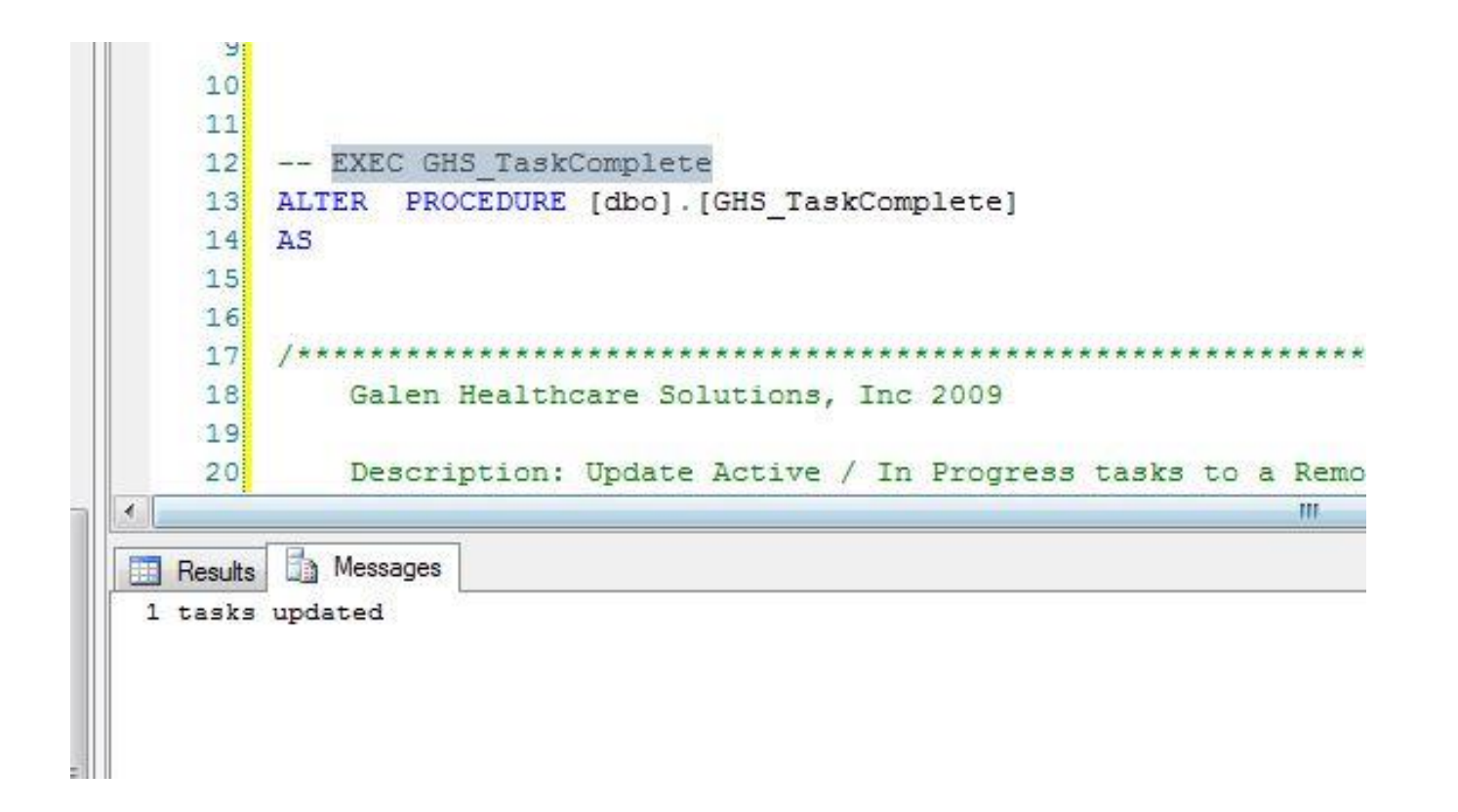

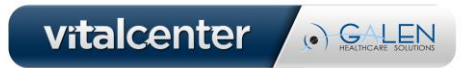

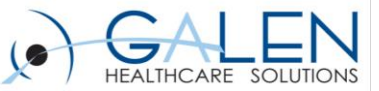

Personalize

#### **Task Cleanup Step 3: Check Tasks for Updated Status**

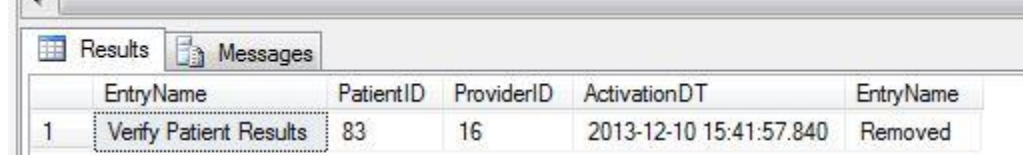

#### **Task List**

 $\vert$   $\vert$ 

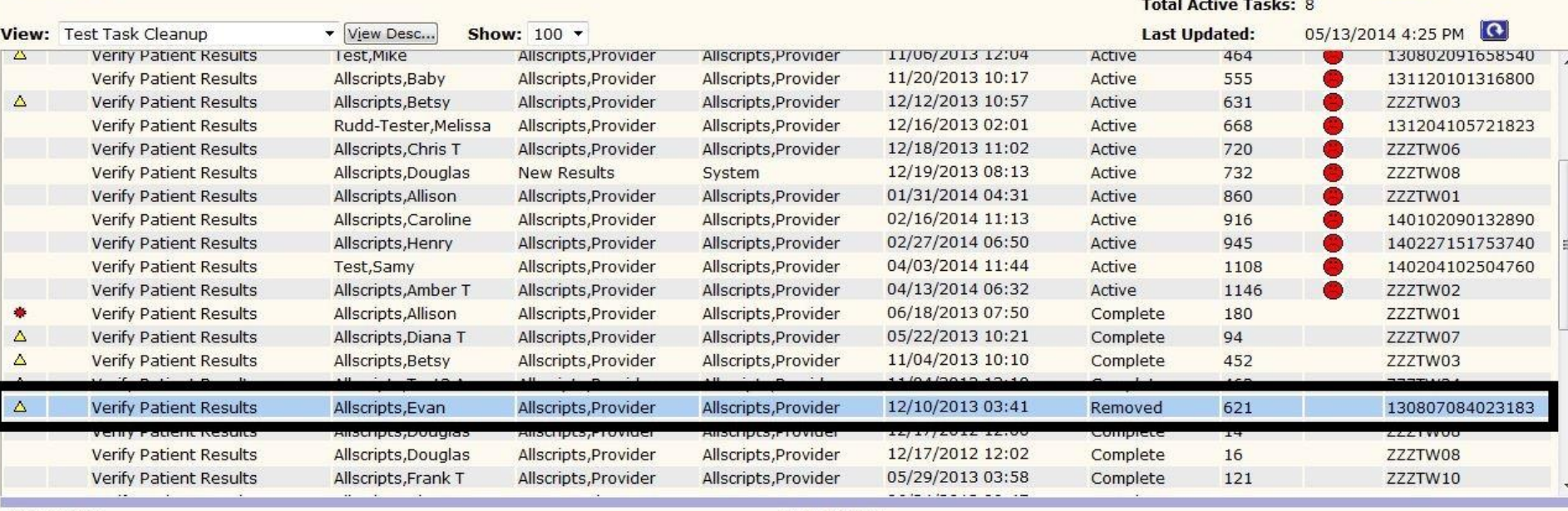

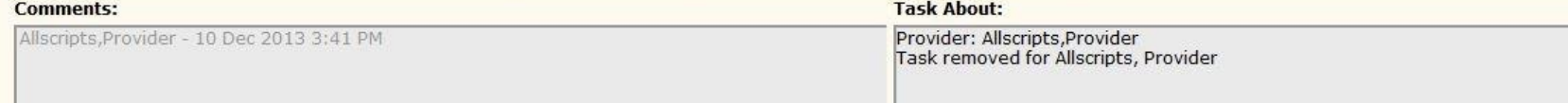

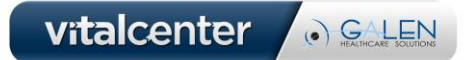

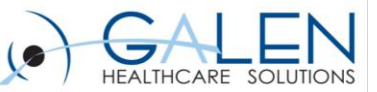

## Use Case Example

- **'Submit Enc form' task removal. We have a clinic that experienced a workflow error with multiple encounter forms being created and consequently, the patients were getting double billed. We have found a workaround for the issue to remove all of the duplicate Submit Enc Form tasks.**
- **A new practice is going live and there are new doctors that haven't started working yet but have been added to receive results. Results are flowing into the system, but the doctor isn't there to verify the result yet and are getting a verify results task for each patient.**

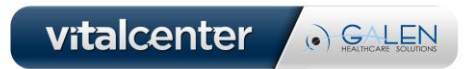

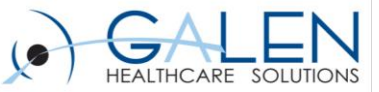

## Task Cleanup Demo

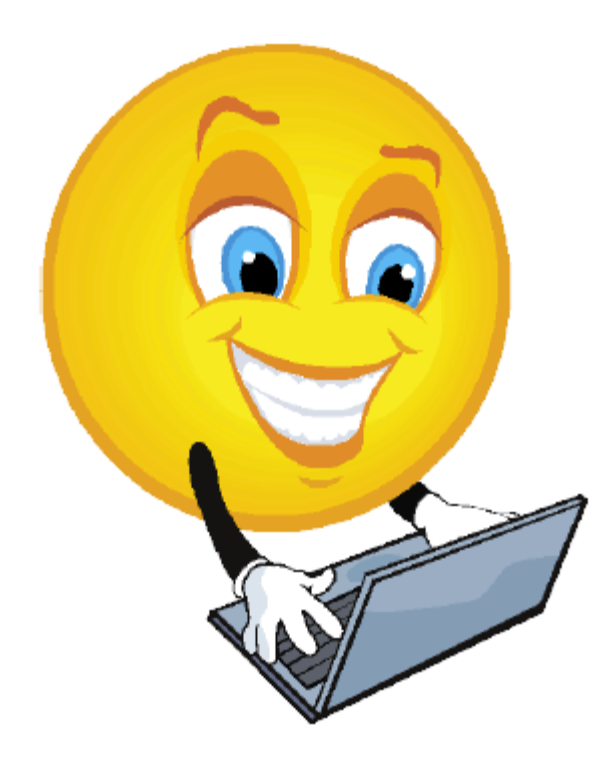

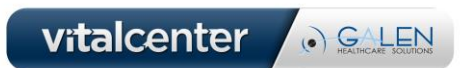

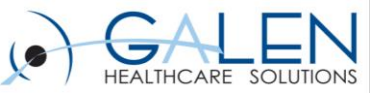

# Worklist Cleanup

- **What Does It Do?**
	- Removes Unwanted Worklist Items
- **How Does It Work?**
	- Filters based on Date, TaskStatus, UserName(s), Order Status Reasons, Patients
	- Can add custom annotation (optional)

### • **Components**

- Identification script to review worklist items
- Removal script to change statuses from tables that makeup worklist views

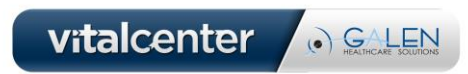

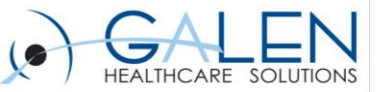

#### **Worklist Cleanup Step 1: Identifying Items**

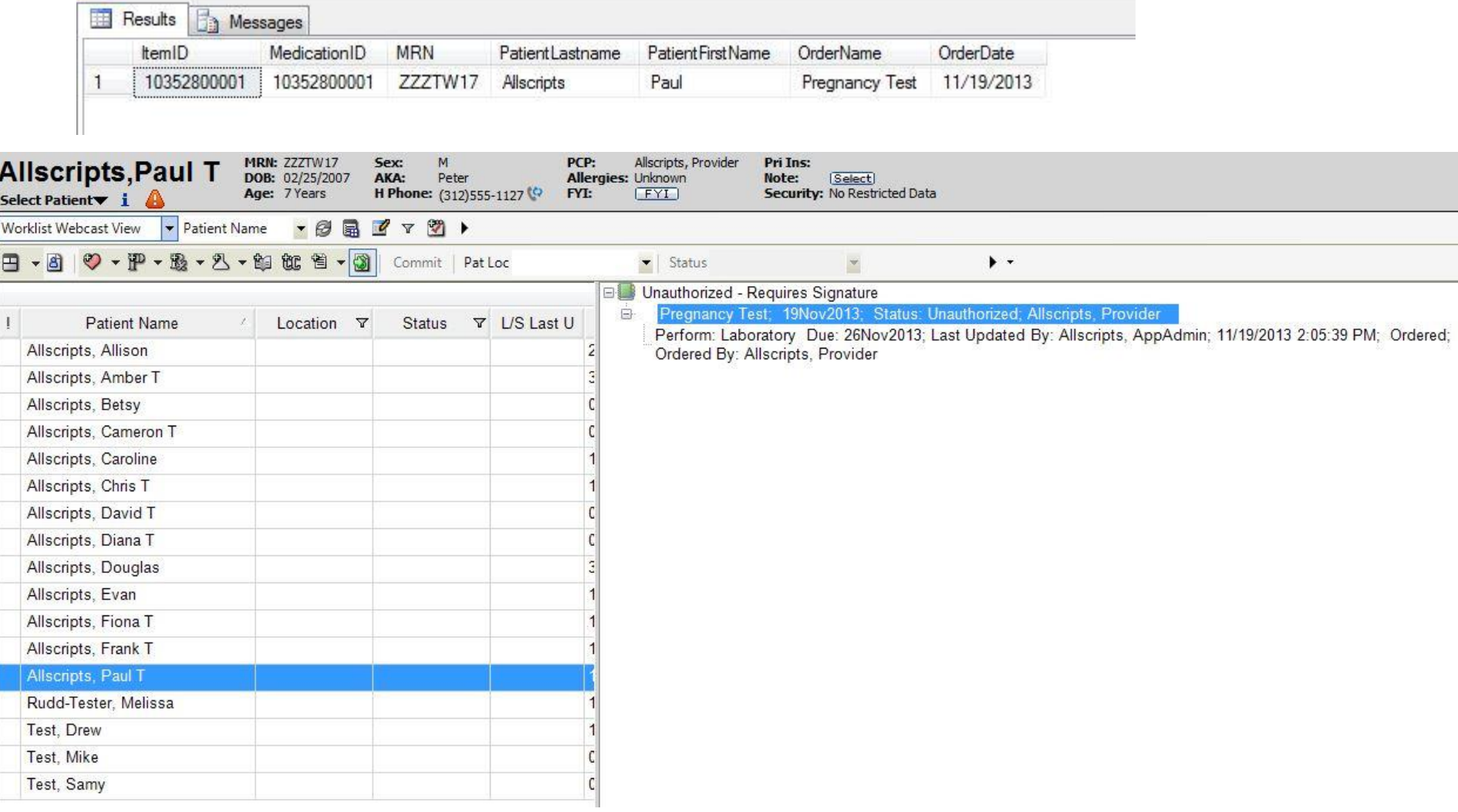

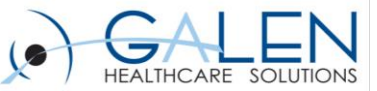

#### **Worklist Cleanup Step 2: Running Script**

```
o.
  DEI QUOIED IDENTIFIER ON
71
  GO
8
إو
\mathbf{0}\mathbf{1}\overline{2}-- EXEC GHS WorklistCleanup
  ALTER PROCEDURE [dbo]. [GHS_WorklistCleanup]
3
  AS
4
5
6
\overline{7}8
                                       9
       Galen Healthcare Solutions, Inc 2009
0
       Description: Remove v11 worklist items, based on Worklist Status and create date of
1
2
3
\overline{4}5
6<sup>1</sup>
```
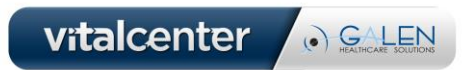

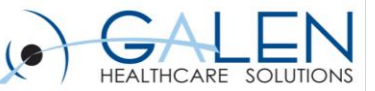

#### **Worklist Cleanup Step 3: Review Worklist for Removed Items**

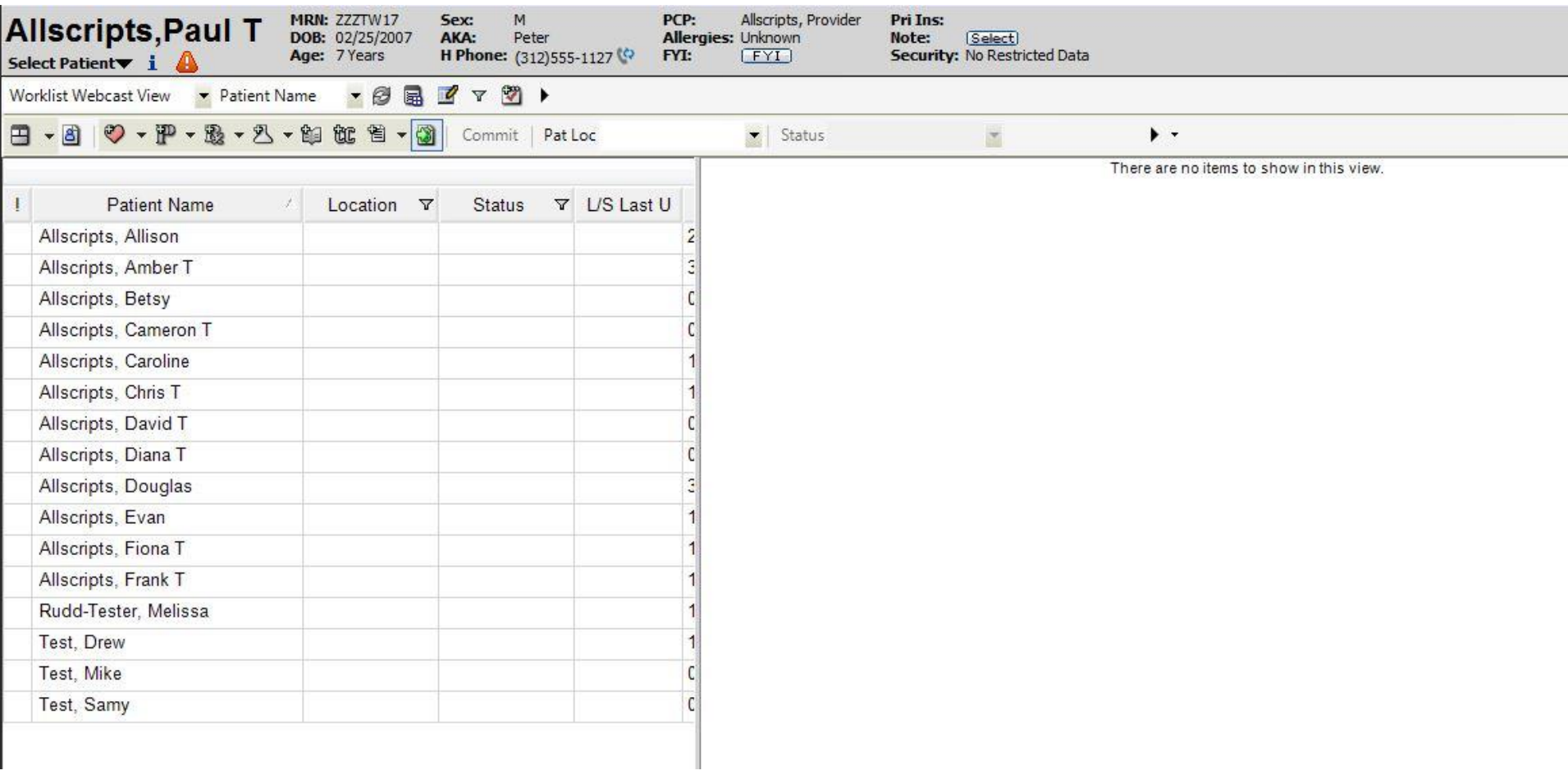

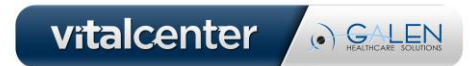

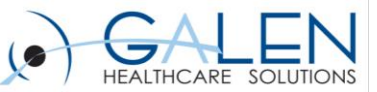

## Use Case Example

• **Provider Allscripts is experiencing an issue where he has authorized all of his orders on the worklist, but an error in the system is causing all of these worklist items to still be present on the worklist. He is unable to remove any of the worklist items holding for requires authorization or requires signature from his worklist even though he has already gone through and authorized all of these items already.** 

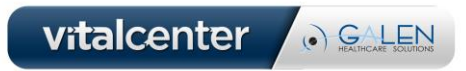

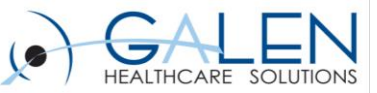

### Worklist Cleanup Demo

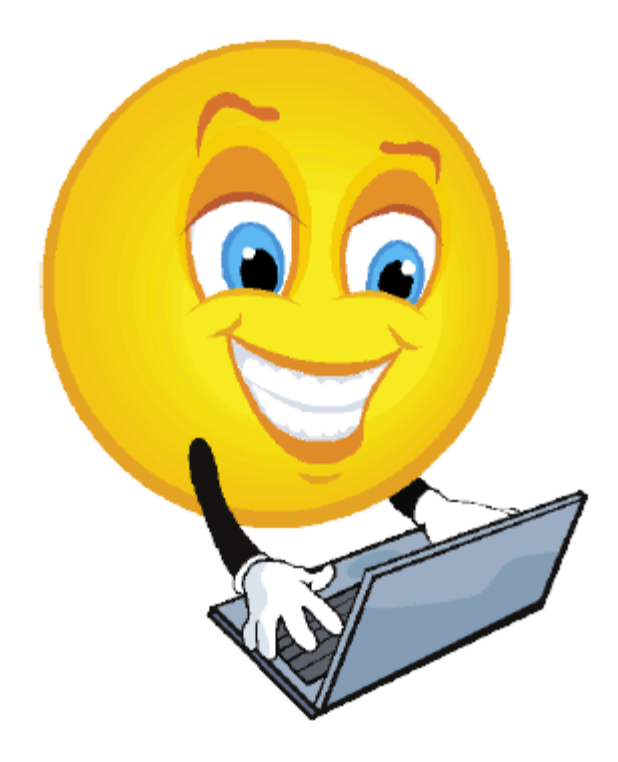

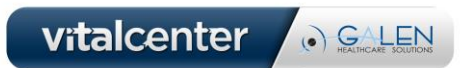

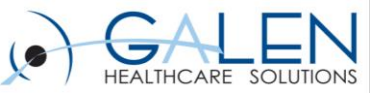

# Problem Cleanup

- **What Does It Do?**
	- Transitions problems from one status to another status
		- e.g. Active Problems to Resolved
- **How Does It Work?**
	- Filters based on patient age, problem name, last assessed date, problem status
	- Can either resolve or resolve and suppress

### • **Components**

- Identification script of affected problems
- Stored procedure to take change problemincludeflags and problem status of desired problems

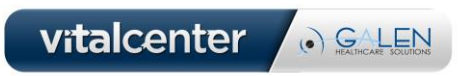

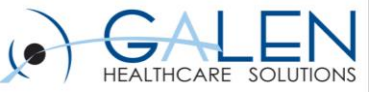

#### **Problem Cleanup Step 1: Identifying Problems**

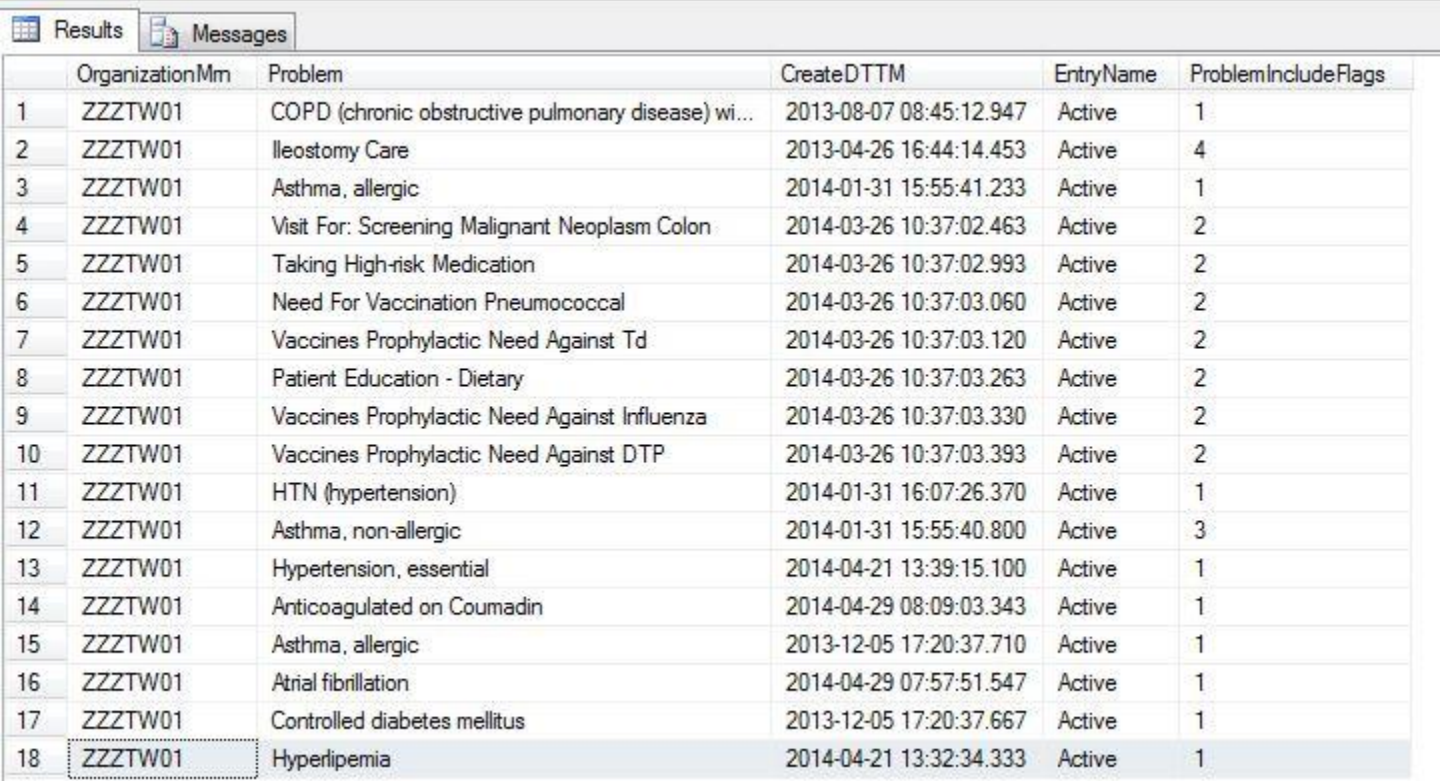

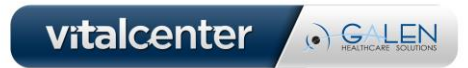

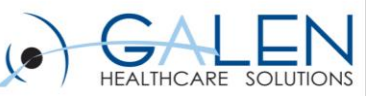

#### **Problem Cleanup Step 1 Cont:**

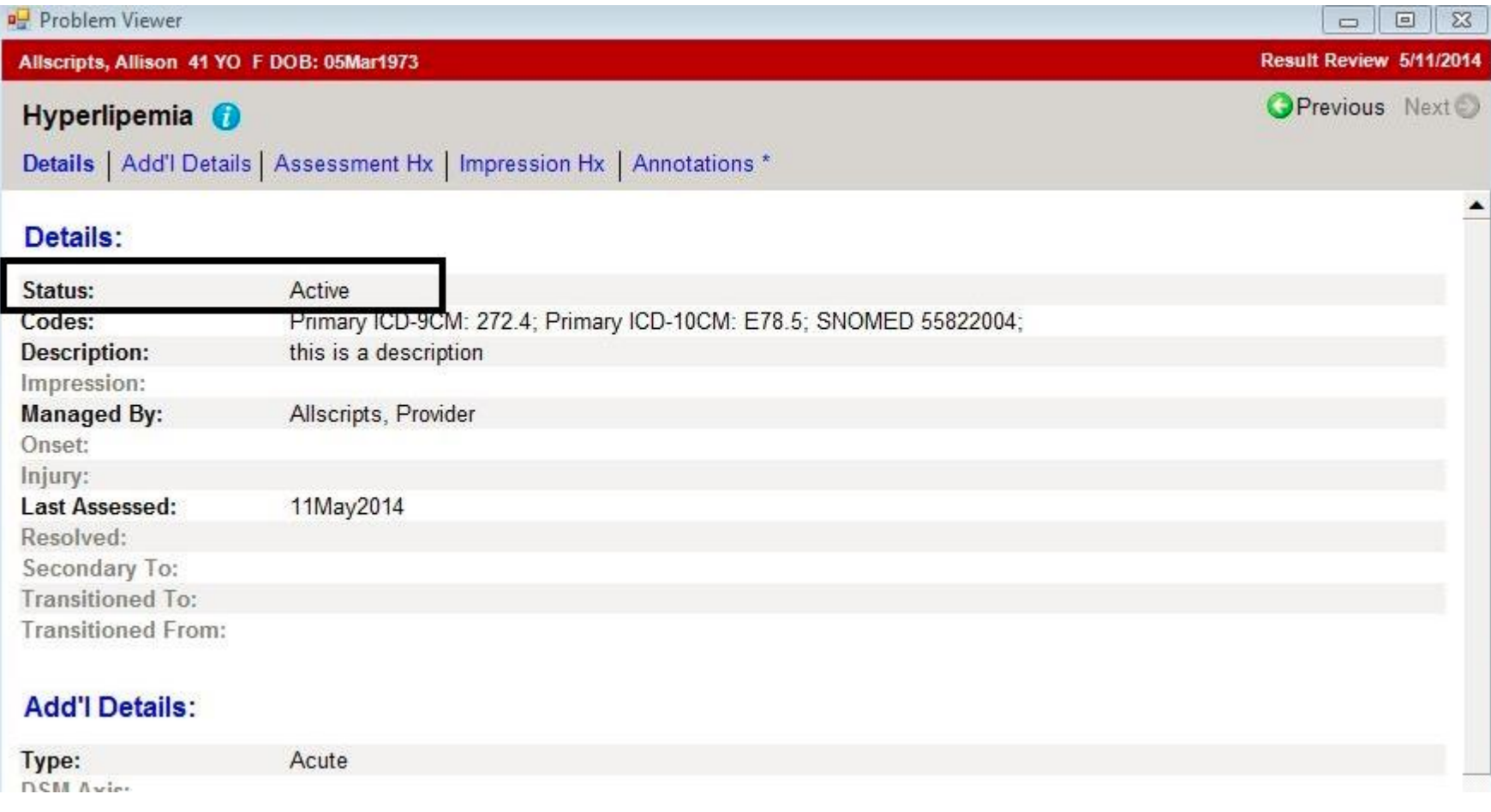

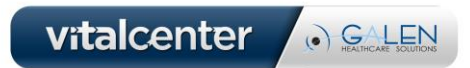

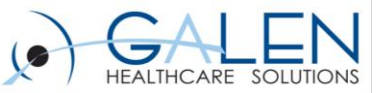

#### **Problem Cleanup Step 2: Running Script**

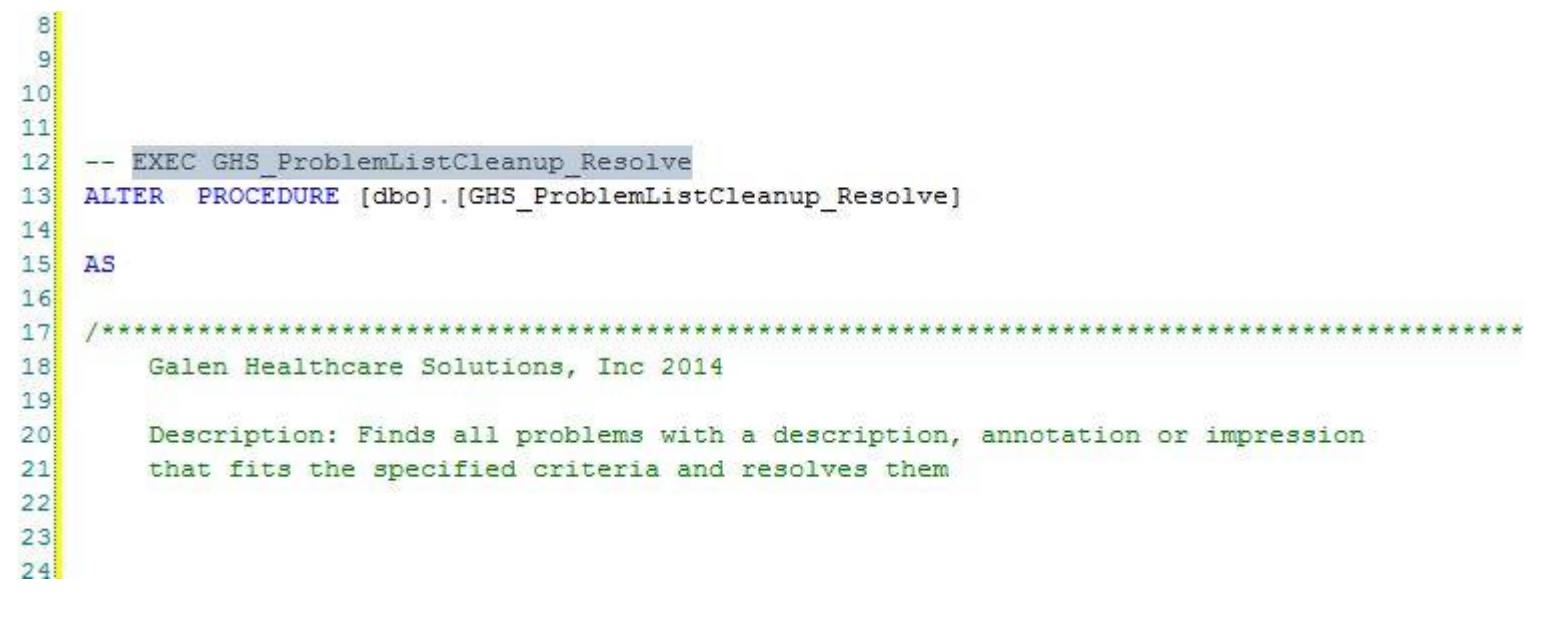

![](_page_27_Figure_4.jpeg)

![](_page_27_Picture_5.jpeg)

![](_page_28_Picture_1.jpeg)

#### **Problem Cleanup Step 3: Reviewing Problem Lists**

![](_page_28_Picture_13.jpeg)

![](_page_29_Picture_1.jpeg)

### **Problem Cleanup Step 3 Cont:**

![](_page_29_Picture_8.jpeg)

![](_page_30_Picture_1.jpeg)

## Use Case Example

• **A clinic has found that many of its patients have active problems such as influenza, strep pharyngitis as well as many pregnancy entries that have been active for over 12 months. The clinic has come to the conclusion that all of the entries (active greater than 12 months) should be resolved.**

![](_page_30_Picture_4.jpeg)

![](_page_31_Picture_1.jpeg)

### Problem Cleanup Demo

![](_page_31_Picture_3.jpeg)

![](_page_31_Picture_4.jpeg)

![](_page_32_Picture_1.jpeg)

### Questions?

![](_page_32_Picture_3.jpeg)

• **Success stories: http://blog.galenhealthcare.com**

![](_page_32_Picture_5.jpeg)

![](_page_33_Picture_1.jpeg)

vitalcenter

O GALEN

## Check Out Our Other Custom Solutions:

![](_page_33_Picture_14.jpeg)

![](_page_34_Picture_1.jpeg)

### Thank you for joining us today, for additional assistance….

### You can contact us through our website at

### www.galenhealthcare.com

![](_page_34_Picture_22.jpeg)

![](_page_34_Picture_6.jpeg)